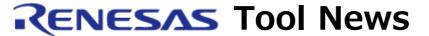

RENESAS TOOL NEWS on March 16, 2006: RSO-E8-060316D

# A Note on Using the Emulator Software Packages for the E8 and the E7 Emulator

Please take note of the following problem in using the emulator software packages for the E8 and the E7 on-chip debugging emulator:

• On referencing function pointers using the tooltip watch function in the Source or the Watch window

### 1. Products and Versions Concerned

- Emulator software V.1.00 Release 00--V.2.06 Release 02 for the E8
- Emulator software V.2.0.01--V.3.00 Release 01 for the E7

## 2. Description

When IEEE695-formatted object files that contain information on pointers to functions taking no arguments are loaded into the emulator, and any of this type of pointer is referenced using the tooltip watch function in the Source or the Watch window, the Highperformance Embedded Workshop is abnormally terminated.

#### 3. Conditions

This problem occurs if the following conditions are all satisfied:

- (1) A member of the M16C MCU family is targeted for debugging.
- (2) The emulator debugger included in either of the products concerned is used.

Note, however, that if you are using the simulator debugger that is bundled with the evaluation version of the C compiler included in the products concerned, the

- problem does not occur.
- (3) An IEEE695-formatted object file is loaded into the emulator.
- (4) In the source code, a pointer pointing to a function taking no arguments is declared.

| Example: sample.c |      |  |
|-------------------|------|--|
| void(*pFunc)();   | <br> |  |
|                   | <br> |  |

## 4. Workarounds

4.1 In the Source Window

There are no ways of circumventing this problem. So invalidate the tooltip watch function by going through the

following steps:

- (1) In the High-performance Embedded Workshop, open the Setup menu and select the Options command. You see the Options dialog box.
- (2) Click the Editor tab; then uncheck the Enable tooltip watch check box.
- 4.2 In the Watch Window
  Register function pointers with the Watch window and reference them by going through the following steps:
  - (1) Click the Add Watch button on the tool bar in the Watch window, or select the Add Watch command in the pop-up menu that is opened by right-clicking an unoccupied area in the Watch window. You see the Add Watch dialog box.
  - (2) Convert the type of a function pointer you want to reference to an arbitrary type and then enter it into the Variable or expression text box. The examples of type-casting the pointer in Example above are as follows:

Example 1. (int)pFunc Example 2. (int\*)pFunc

(3) Click the OK button. The value of the registered function pointer is presented in the Watch

window.

# 5. Schedule of Fixing the Problem

We plan to fix the problem in the next release of the products. They are as follows:

- E8 emulator software V.2.07 Release 00
- E7 emulator software V.3.01 Release 00

Now we are going to release them at the beginning of this April and will inform you of the release date on our tool news when it is fixed.

#### [Disclaimer]

The past news contents have been based on information at the time of publication. Now changed or invalid information may be included. The URLs in the Tool News also may be subject to change or become invalid without prior notice.

© 2010-2016 Renesas Electronics Corporation. All rights reserved.